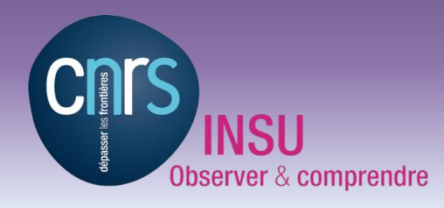

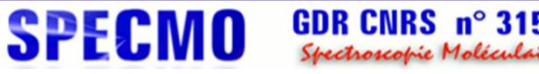

### **INTRODUCTION**

- **À l'origine, projet interne lancé au sein de l'entreprise Twitter**
- **Août 2011 Bootstrap V1, Janvier 2012 Bootstrap V2, Août 2013 Bootstrap V3**
- **Bootstrap est un frameworks HTML/CSS**
- **Bibliothèque complète de fonctionnalités prêtes à l'emploi**
- **Concevoir un site web rapidement**
- **Sites web adaptatifs (Responsive Web Design)**

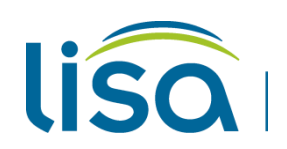

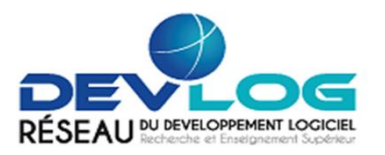

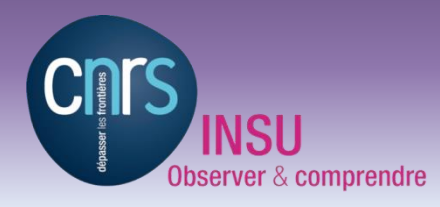

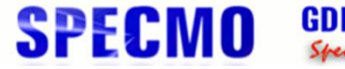

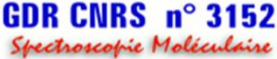

### **PLAN**

- **Mise en place**
- **Créer une première page**
- **Fonctionnalités**
- **Sites web adaptatifs (Responsive Web Design)**

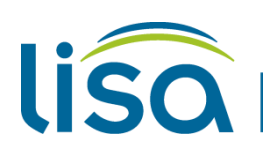

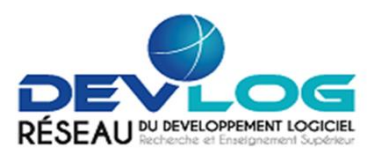

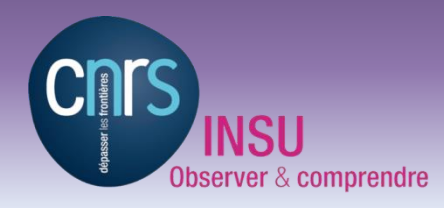

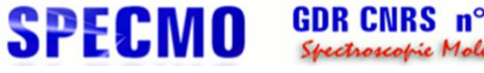

### **MISE EN PLACE**

- **Téléchargement sur http://getbootstrap.com/**
- **Ou Bootstrap CDN**

**<!-- Latest compiled and minified CSS --> <link rel="stylesheet" href="https://maxcdn.bootstrapcdn.com/bootstrap/3.3.5/css/bootstrap.min.css">**

**<!-- Latest compiled and minified JavaScript --> <script src="https://maxcdn.bootstrapcdn.com/bootstrap/3.3.5/js/bootstrap.min.js"> </script>**

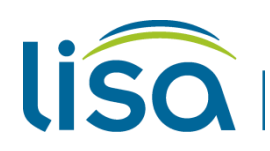

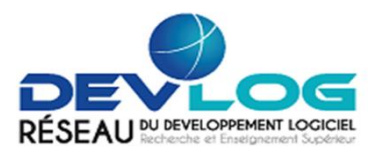

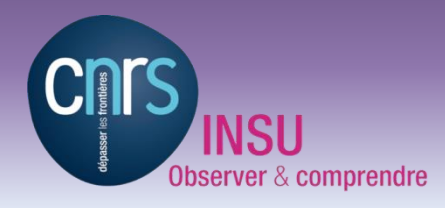

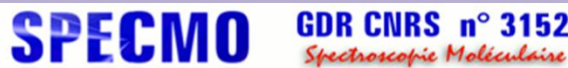

### **CRÉER UNE PREMIÈRE PAGE**

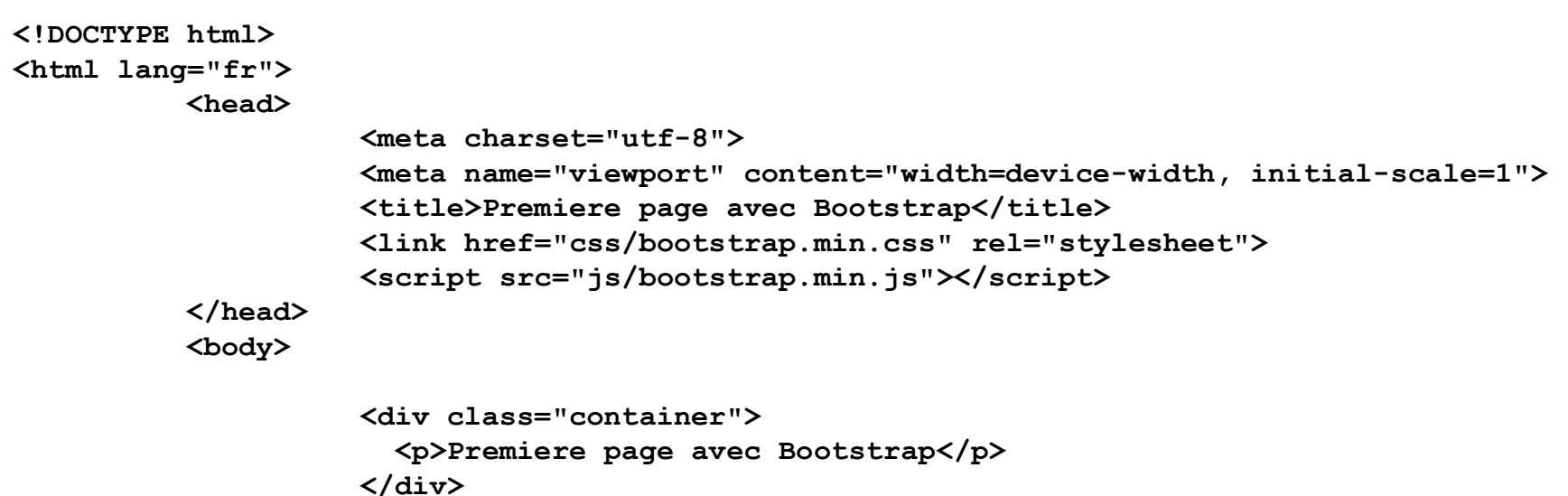

**</body>**

**</html>**

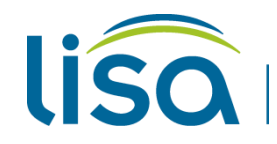

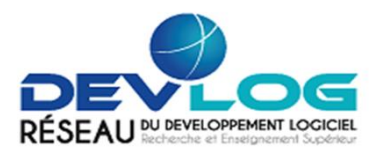

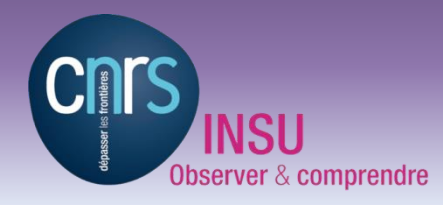

lisc

## **Bootstrap 3**

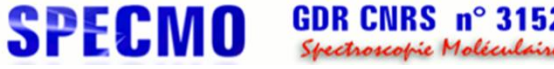

### **TYPOGRAPHIE**

**Bootstrap propose une large bibliothèque d'éléments standard, par exemple les titres, les paragraphes, les messages d'informations, les badges et les labels**

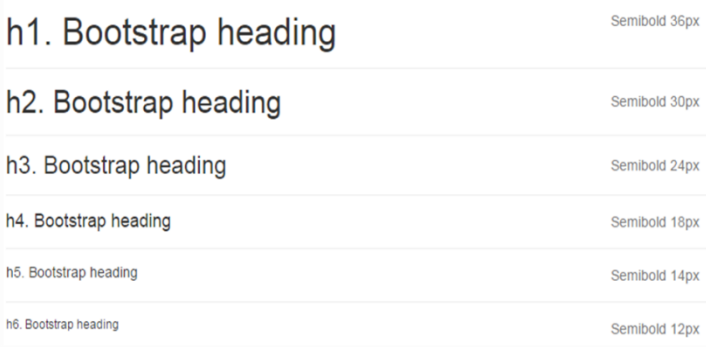

- **<h1>h1. Bootstrap heading</h1>**
- **<h2>h2. Bootstrap heading</h2>**
- **<h3>h3. Bootstrap heading</h3>**
- **<h4>h4. Bootstrap heading</h4>**
- **<h5>h5. Bootstrap heading</h5>**
- **<h6>h6. Bootstrap heading</h6>**

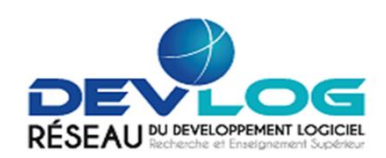

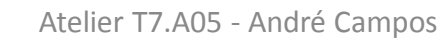

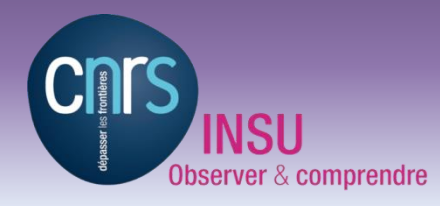

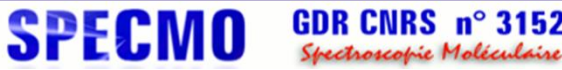

### **LISTES**

**Bootstrap offre différentes possibilités de liste, par exemples les listes basiques, les listes en ligne et les listes de définition**

#### **List Group With Linked Items**

The items in a list group can also be hyperlinks:

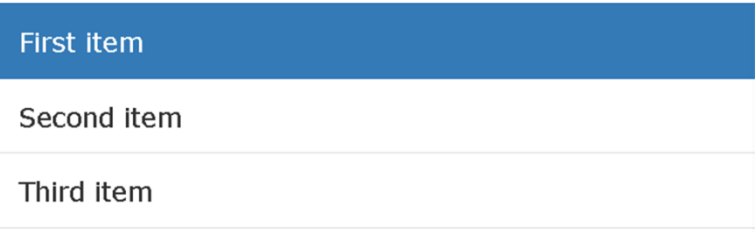

**<ul class="list-inline"> <li>...</li> <li>...</li> </ul>**

**<dl>**

 **<dt>...</dt> <dd>...</dd> </dl>**

**<dl class="dl-horizontal"> <dt>...</dt> <dd>...</dd> </dl>**

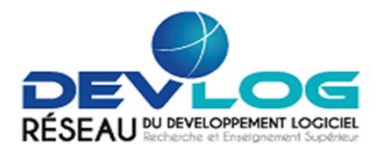

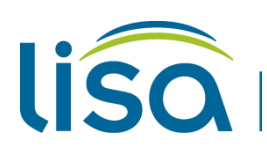

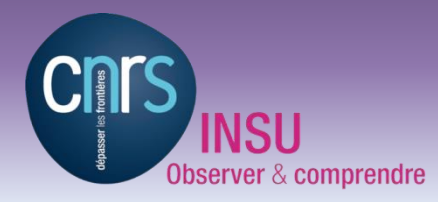

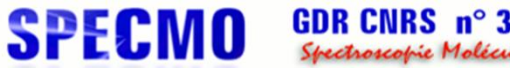

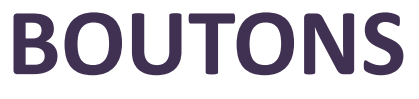

Default Primary **Success** Warning Danger Link Info

**Bootstrap propose une bibliothèque complète d'options afin de mettre en place des boutons élégants**

```
<!-- Standard button -->
<button type="button" class="btn btn-default">Default</button>
```
**<button type="button" class="btn btn-primary">Primary</button> <button type="button" class="btn btn-success">Success</button> <button type="button" class="btn btn-info">Info</button> <button type="button" class="btn btn-warning">Warning</button> <button type="button" class="btn btn-danger">Danger</button> <button type="button" class="btn btn-link">Link</button>**

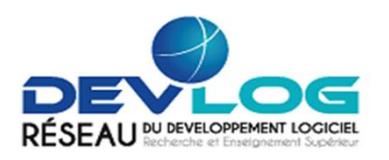

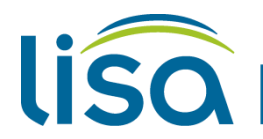

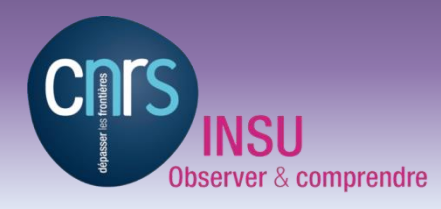

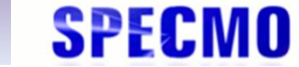

GDR CNRS n° 3152 Spectroscopie Moléculaire

### **FORMULAIRES**

EXAMPLE **Email address** Email Password Password **File input** 

**Bootstrap permet de créé facilement des formulaires élégants**

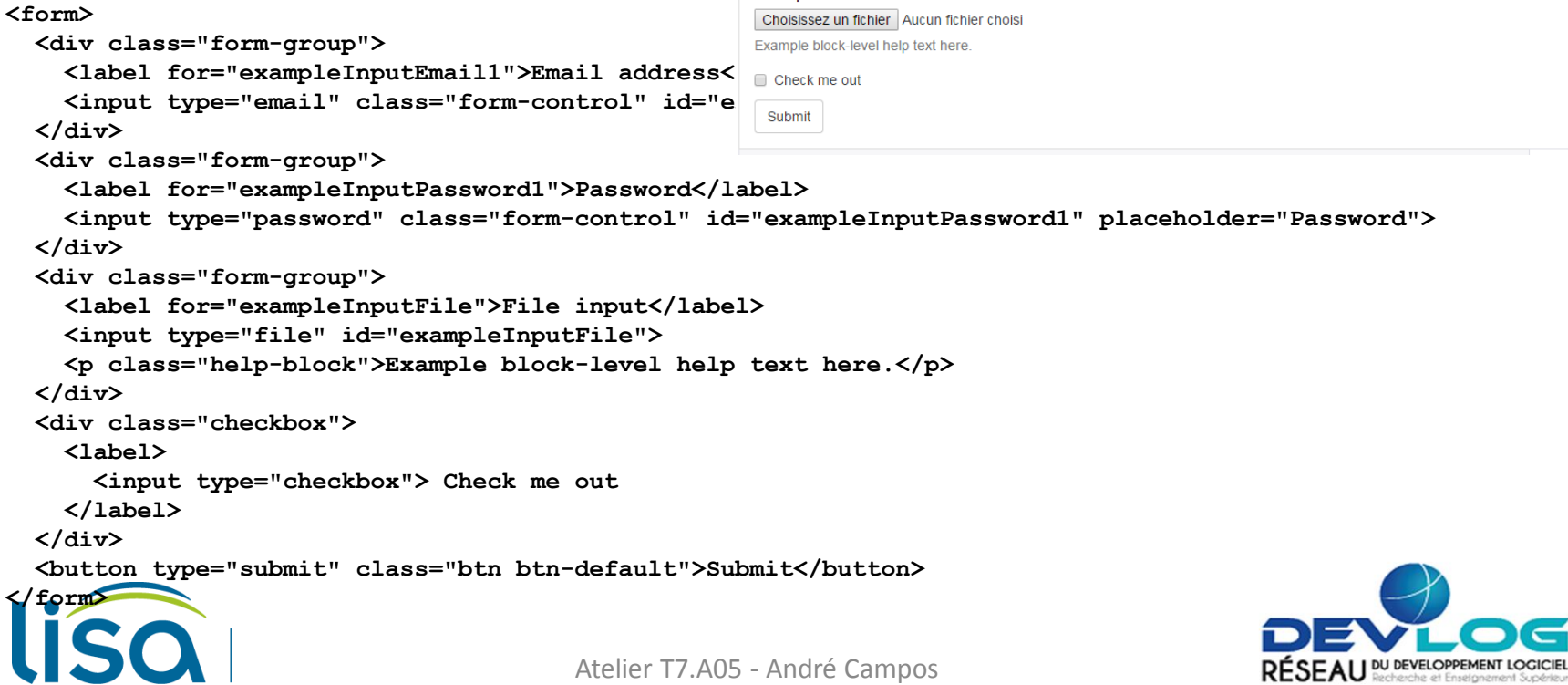

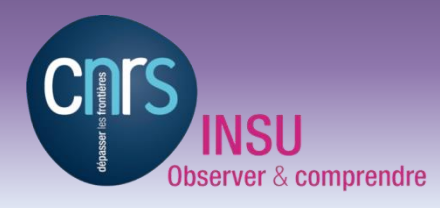

**SPECMO** 

GDR CNRS  $n^{\circ}$  3152 Spectroscopie Moléculaire

### **IMAGES**

#### **Bootstrap aide à mettre en forme les images sans avoir de connaissances approfondies en CSS**

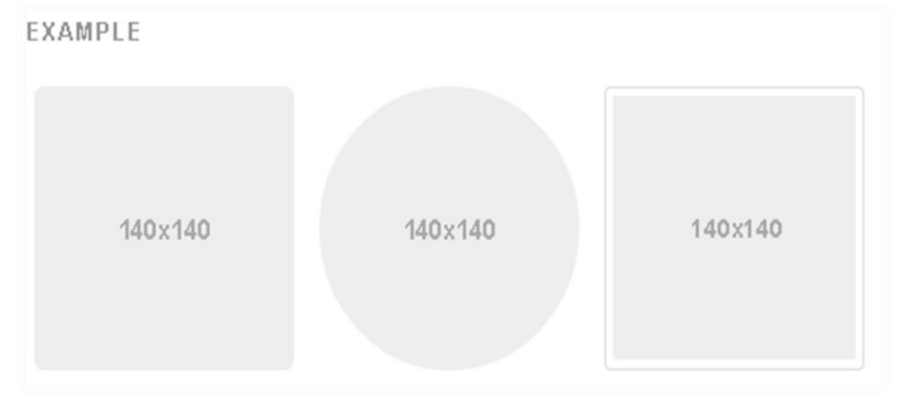

**<img src="..." alt="..." class="img-rounded"> <img src="..." alt="..." class="img-circle"> <img src="..." alt="..." class="img-thumbnail">**

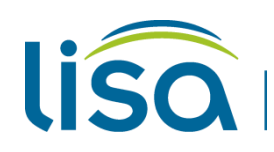

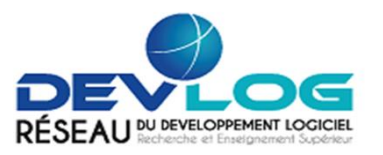

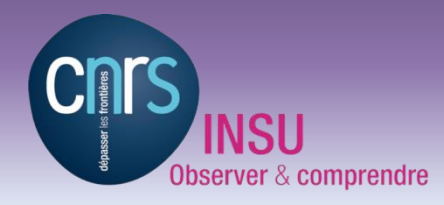

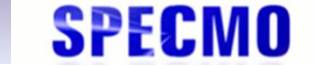

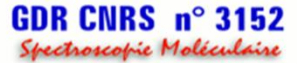

### **TABLEAUX**

**Bootstrap propose différentes possibilités de tableaux : tableaux basiques, condensés et zébrés**

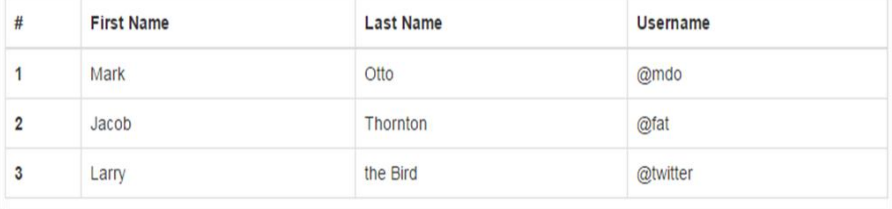

```
<table class="table">
   ...
</table>
<table class="table table-condensed">
   ...
</table>
<table class="table table-striped">
```

```
 ...
</table>
```
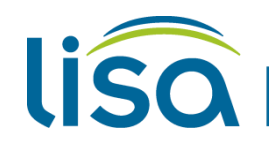

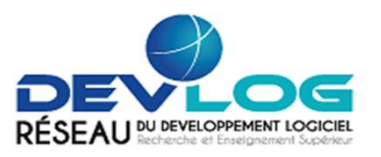

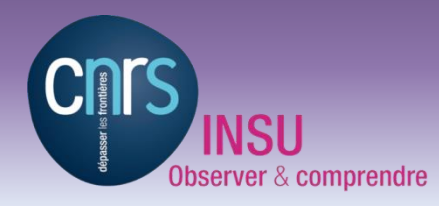

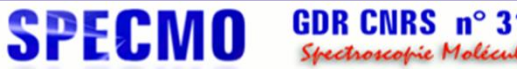

### **PANNEAUX**<br>Panel Footer

**Les panneaux permettent de représenter l'information à l'intérieur d'une boite avec un entête et un pied**

```
<div class="panel panel-primary">
    <div class="panel-heading">
      <p>Panel Heading</p>
    </div>
    <div class="panel-body">
      <p>Panel Content</p>
    </div>
    <div class="panel-footer">
      <p>Panel Footer</p>
    </div>
```
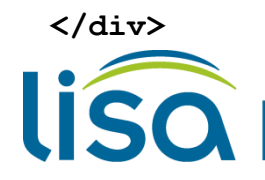

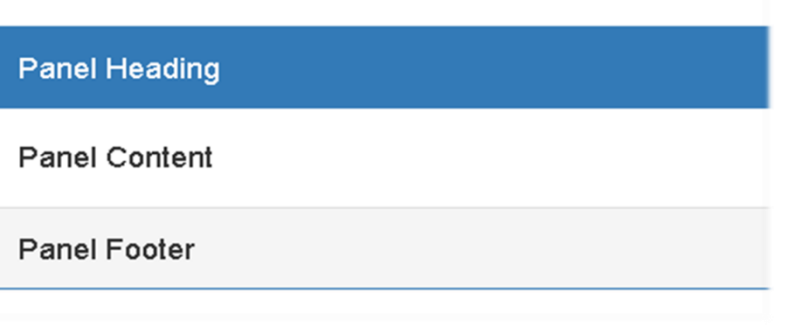

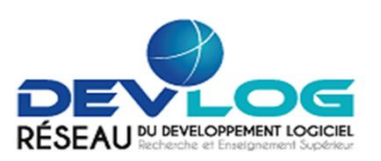

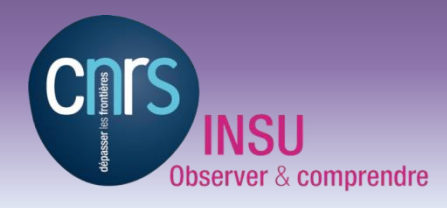

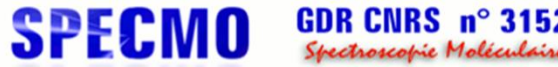

3152

### **SYSTÈME DE GRILLES**

**Bootstrap découpe le corps de la page en une grille composée de lignes de 12 colonnes de largeur égale**

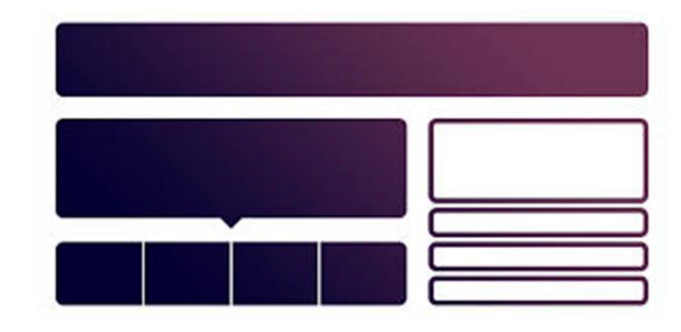

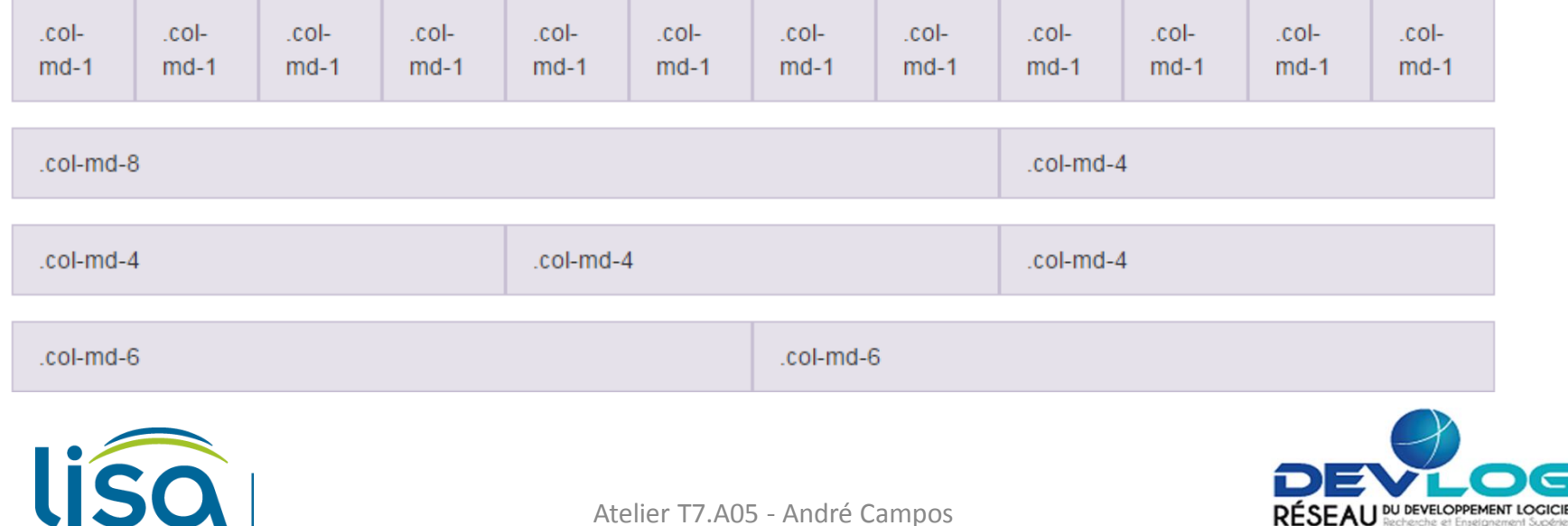

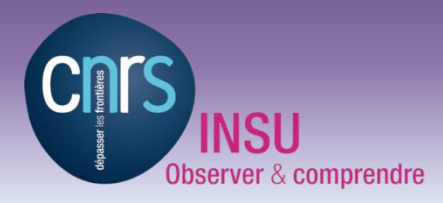

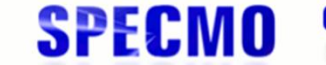

GDR CNRS  $n^{\circ}$  3152 Spectroscopie Moléculaire

### **SYSTÈME DE GRILLES**

```
<div class="row">
   <div class="col-md-8">.col-md-8</div>
   <div class="col-md-4">.col-md-4</div>
</div>
```

```
<div class="row">
   <div class="col-md-4">.col-md-4</div>
   <div class="col-md-4">.col-md-4</div>
   <div class="col-md-4">.col-md-4</div>
</div>
```

```
<div class="row">
   <div class="col-md-6">.col-md-6</div>
   <div class="col-md-6">.col-md-6</div>
</div>
```
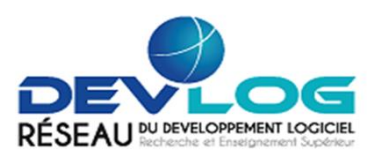

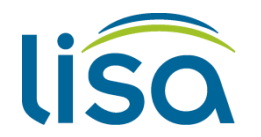

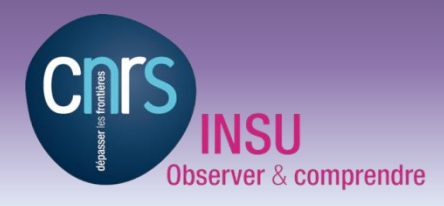

### **RESPONSIVE WEB DESIGN**

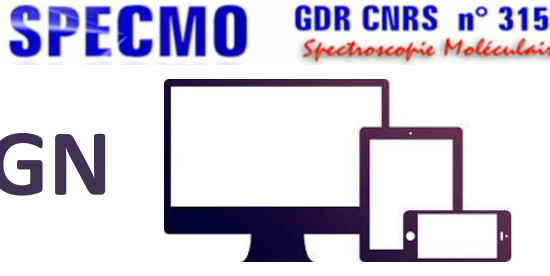

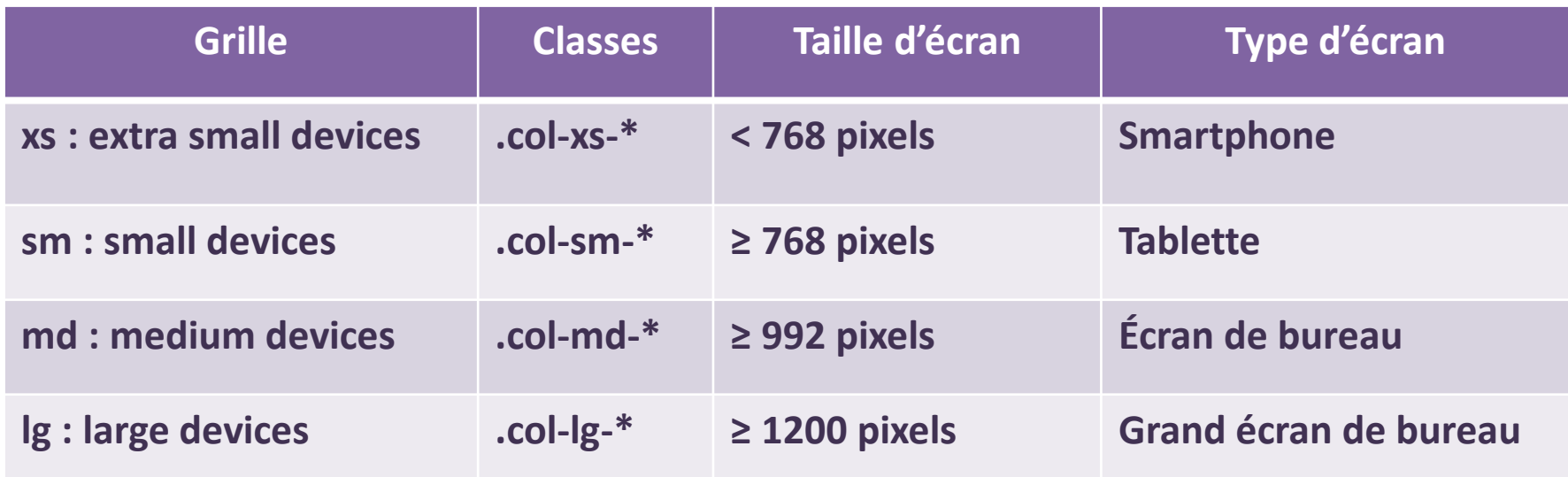

**la balise <meta> permet à Bootstrap d'analyser la largeur de l'écran**

**<meta name="viewport" content="width=device-width, initial-scale=1">**

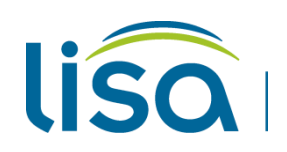

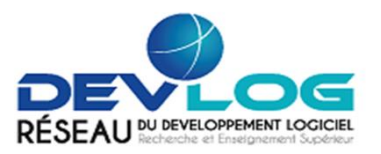

Atelier T7.A05 - André Campos

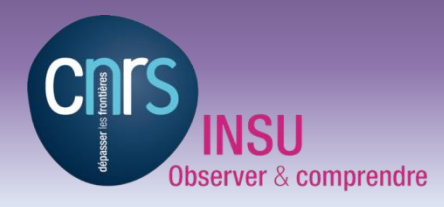

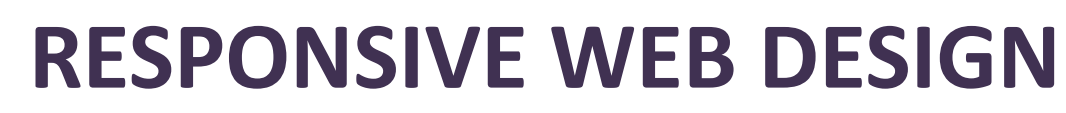

**3 points de rupture - 4 plages**

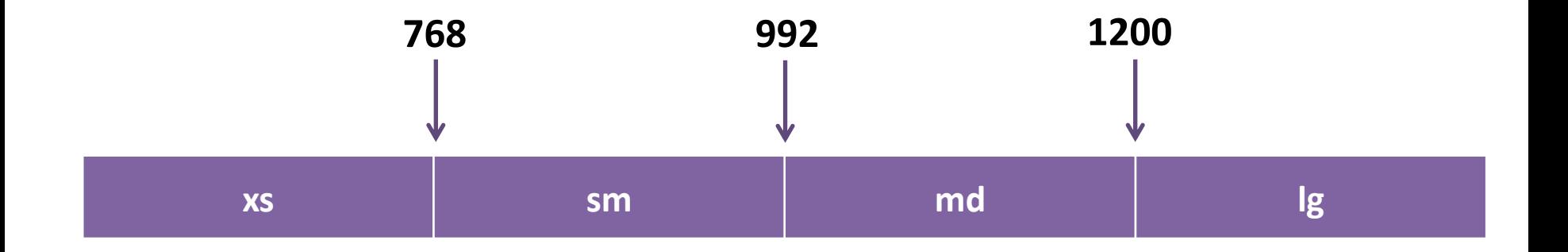

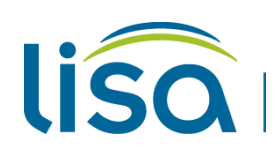

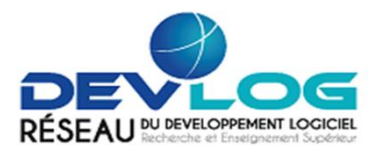

GDR CNRS n° 3152

Spectroscopie Moléculaire

**SPECMO** 

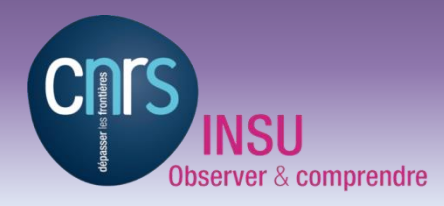

### **RESPONSIVE WEB DESIGN**

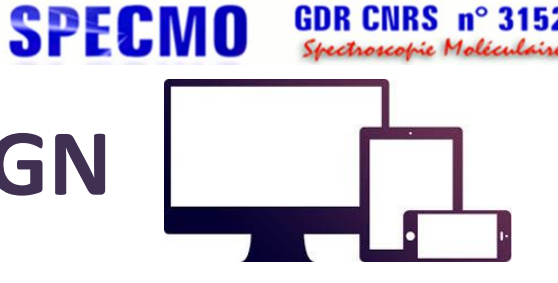

GDR CNRS  $\mathsf{n}^\circ$ 

3152

#### **Exemple 9 + 3 colonnes classe md Taille écran ≥ 992 pixels**

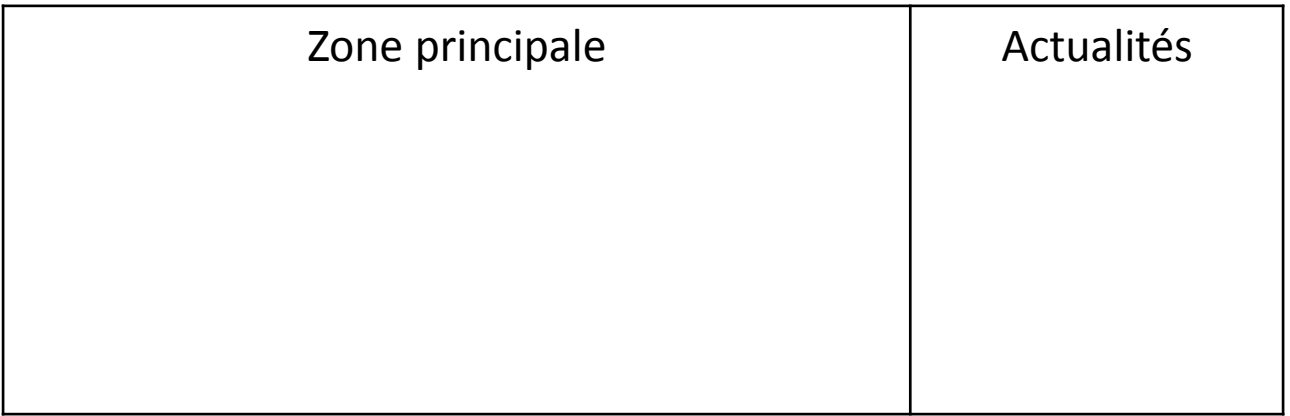

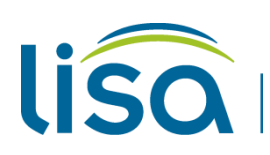

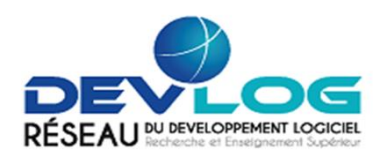

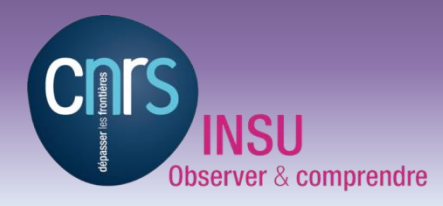

### **RESPONSIVE WEB DESIGN**

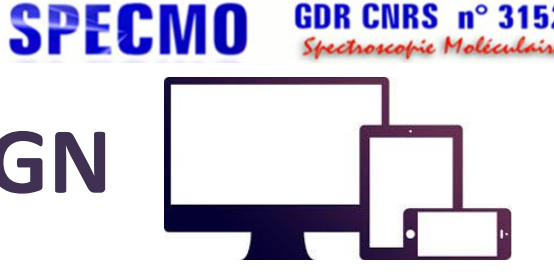

GDR CNRS  $\,$  n $^{\circ}$ 

#### **Exemple 9 + 3 colonnes classe md Taille écran < 992 pixels**

Zone principale

Actualités

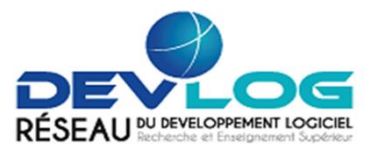

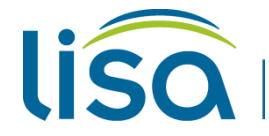

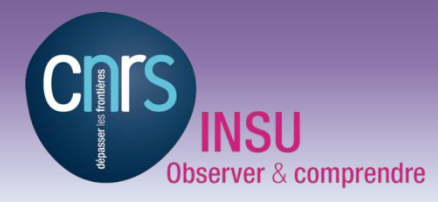

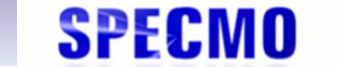

GDR CNRS n° 3152 Spectroscopie Moléculaire

### **Travaux pratiques**

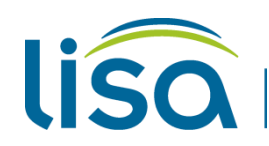

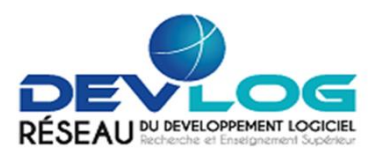

Atelier T7.A05 - André Campos